## **Musterlösung - Erstellung einfacher Berechnungen**

Arbeiten sollen durch Tabellenkalkulationsprogramme erleichtert werden. Dazu zählt, dass Berechnungen nicht von Hand durchgeführt sondern vom Programm vorgenommen werden.

So möchte Herr Trapp, dass die Inhalte der rot markierten Felder, also Kosten, die gefahrenen km und der Durchschnittsverbrauch auf 100 km, vom Tabellenkalkulationsprogramm errechnet werden.

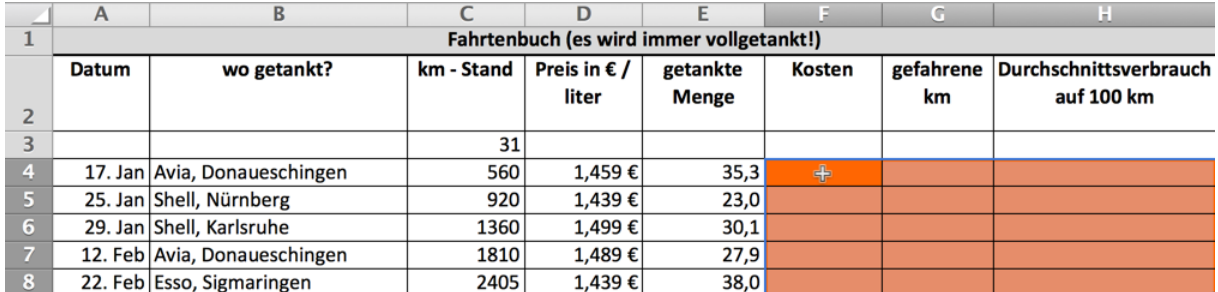

Dazu müssen die Felder Formeln enthalten, mit denen diese Werte berechnet werden können.

## **Aufgaben**

1. Berechnen Sie die Kosten für die Zelle F4 mit dem Taschenrechner. Notieren Sie sich dabei den Rechenweg.

```
Preis pro ltr * getankte Menge (= 51,50)
```
Formulieren Sie jetzt die Berechnung für die Kosten unter Verwendung von Zelladressen (z.B. C4 – C3):

*Kosten = D4 \* E4*

Erstellen Sie jetzt im Programm die Formel zur Berechnung der Kosten in der Zelle F4. Zur Wiederholung: Die Eingabe einer Formel beginnt immer mit dem Zeichen =

Formel in der Zelle F4:

*= D4 \* E4*

Schließen Sie die Eingabe der Formel ab und überprüfen Sie das vom Programm berechnete Ergebnis mit dem von Ihnen berechneten Ergebnis.

- 2. Wiederholen Sie diese Schritte zur Berechnung
	- der gefahren km in Zelle G4 *(= C4-C3)*
	- des Durchschnittsverbrauchs in Zelle H4 *(=E4/G4\*100)*